## **UpToDate: Consolidating Accounts**

Follow the directions below to consolidate personal UpToDate accounts into HCA accounts.

- 1. Login to<https://www.uptodate.com/sso/hca> with your HCA account.
- 2. Click your name in the upper right hand corner and select My Account

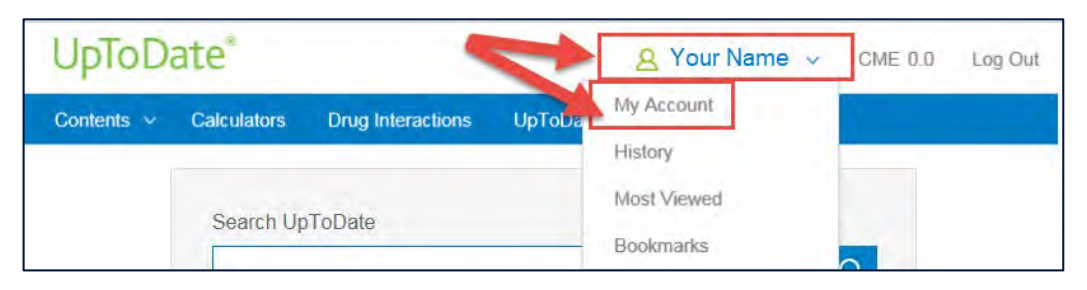

3. In the box that appears, click on Consolidate my accounts

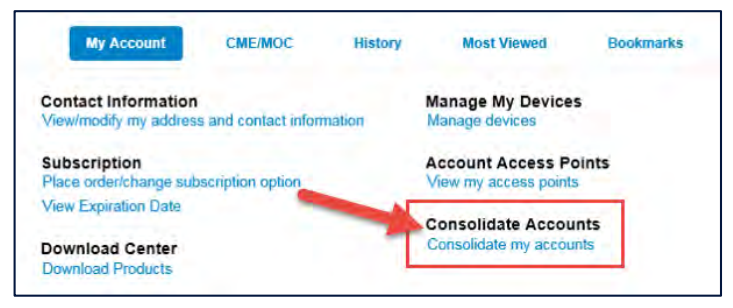

4. Login with your personal account credentials. Once completed, the accounts will be combined and you will no longer need to login with the personal account.

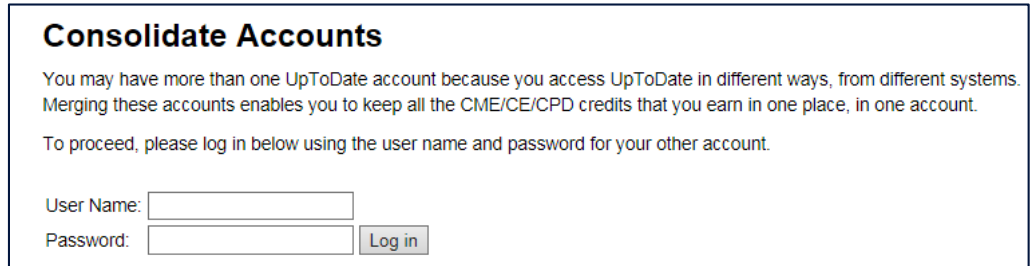

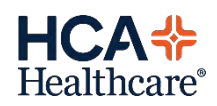